# Quest

# **Quest® NetVault® Backup Plug-in** *for MySQL* **12.2** リリース・ノート

#### **2019**年**1**月

本リリース・ノートには、Quest® NetVault® Backup Plug-in *for MySQL*のリリースに関する情報が記載されていま す。

トピック:

- **•** [このリリースについて](#page-0-0)
- **•** [拡張機能](#page-1-0)
- **•** [廃止された機能](#page-1-1)
- **•** [既知の問題](#page-1-2)
- **•** [システム要件](#page-3-0)
- **•** [製品ライセンス](#page-4-0)
- **•** [アップグレードおよびインストールの手順](#page-5-0)
- **•** [追加リソース](#page-5-1)
- **•** [グローバリゼーション](#page-6-0)
- **•** [企業情報](#page-6-1)

# <span id="page-0-0"></span>このリ リースについて

Quest NetVault Backup(NetVault Backup)Plug-in *for MySQL*(Plug-in *for MySQL*)12.2は、拡張機能が含まれた マイナー・リリースです。製品の詳細なドキュメントは下記サイトからご覧いただけます。 [https://support.quest.com/ja-jp/technical-documents](https://support.quest.com/technical-documents)

# <span id="page-1-0"></span>拡張機能

表 **1.** 一般的な拡張機能

次は、NetVault Backup Plug-in *for MySQL* 12.2に実装されている拡張機能のリストです。

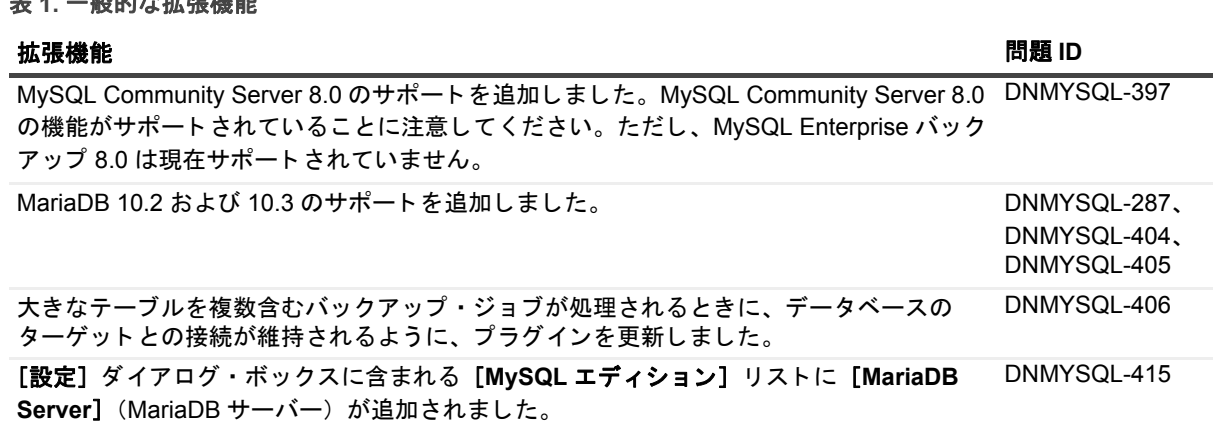

## <span id="page-1-1"></span>廃止された機能

NetVault Backup Plug-in *for MySQL* 12.2以降の次の機能はサポートされなくなりました。MySQL 5.1のサポート (DNMYSQL-409)

# <span id="page-1-2"></span>既知の問題

サードパーティ製品に起因する問題を含む、リリース時に確認されていた問題は以下のとおりです。

#### 表 **2.** 一般的な既知の問題

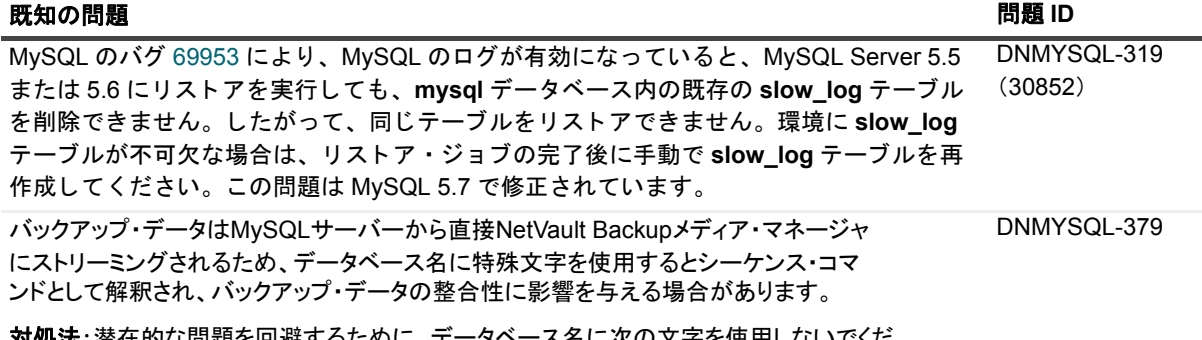

対処法:潜在的な問題を回避するために、データベース名に次の文字を使用しないでくだ さい。\$ ^ = @ # % +

表 **3. MySQL Standard/Community** の既知の問題

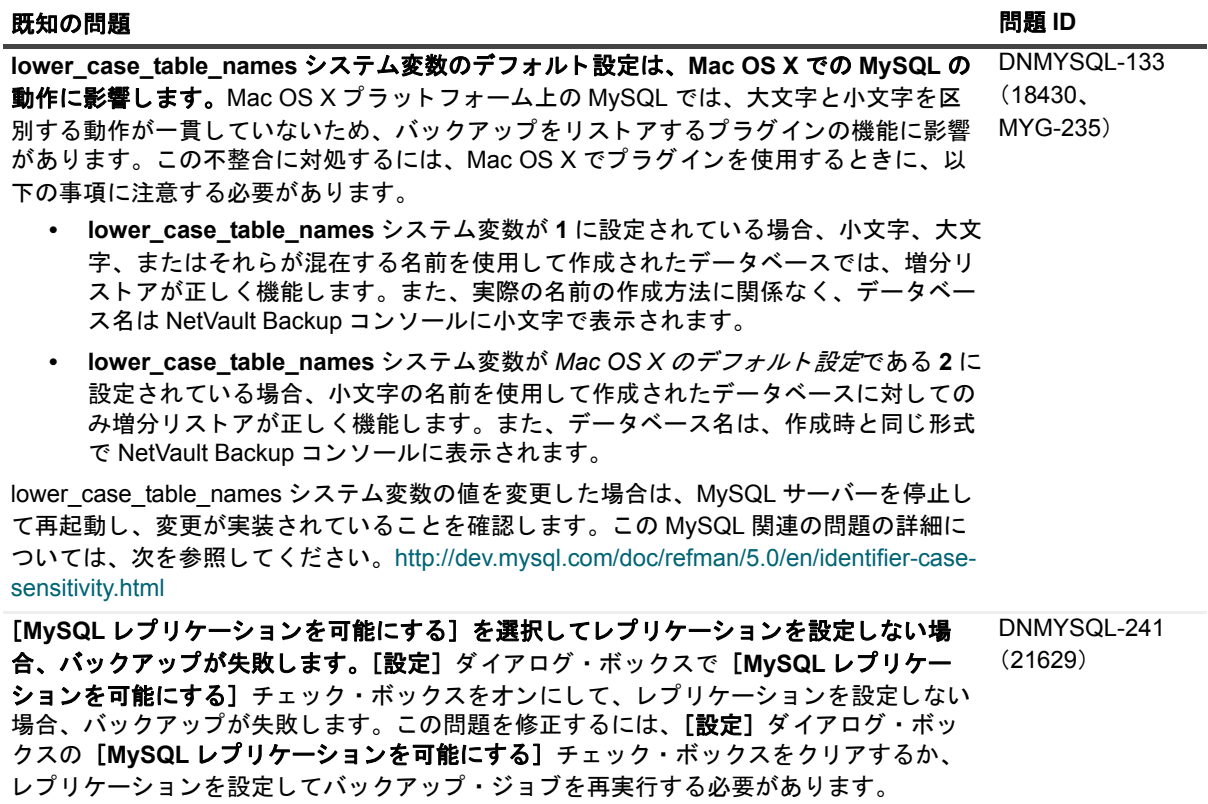

表 **4. MySQL Enterprise** バックアップ (**MEB**) の既知の問題

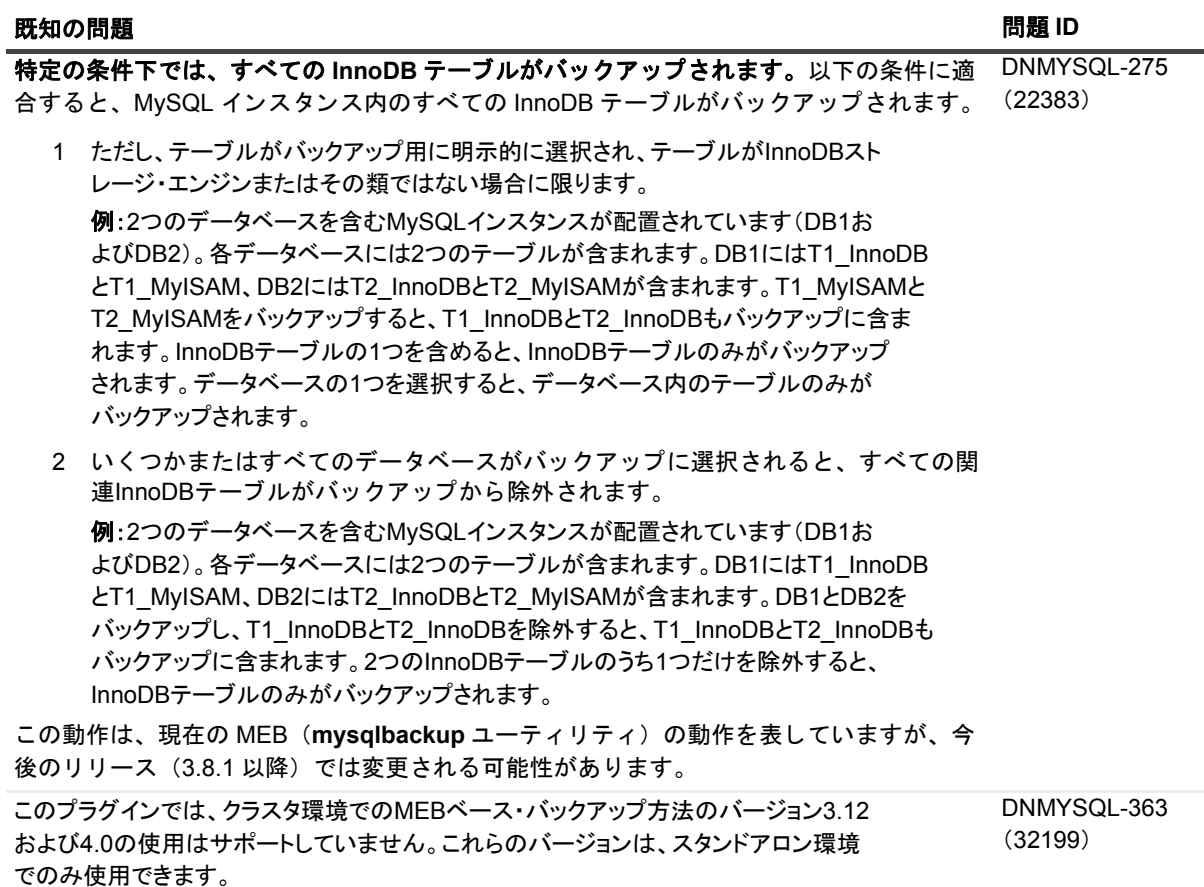

### <span id="page-3-0"></span>システム要件

Plug-in *for MySQL* 12.2をインストールする前に、お使いのシステムが『Quest NetVault Backup互換性ガイド』 (<https://support.quest.com/technical-documents>で入手可能)に記載の要件を満たしていることを確認してくださ い。

### アップグレードと互換性

- **•** Plug-in *for MySQL* 12.2では、NetVault Backup 11.4.5以降が必要です。サポートされるプラットフォームの 詳細については、『Quest NetVault Backup互換性ガイド』を参照してください。
- **MySQL**のアップグレードと新規インストール:MySQLのバグ[68807](http://bugs.mysql.com/bug.php?id=68807)で説明したように、**mysql\_install\_db** はMySQL 5.6の**/etc/my.cnf**を無視します。MySQL 5.6ではInnoDB統計テーブル(slave\_master\_info、 mysql/slave\_relay\_log\_info、innodb\_index\_stats、innodb\_table\_stats、およびslave\_worker\_info)を作成して MySQLのインストール・ディレクトリ(basedir)に追加するため、「**my.cnf**」ファイルに含まれている **innodb data file path=ibdata1:2000M;ibdata2:10M:autoextendオプションと競合する可能性があります。 file\_path**オプションでは、InnoDBファイルがbasedirより1つ上のディレクトリ・レベルに配置されます。 これにより、MySQLエラー・ログに次のエラーが表示される場合があります。

"[Warning] InnoDB: Cannot open table mysql/slave\_master\_info from the internal data dictionary of InnoDB though the .frm file for the table exists.See

> Quest NetVault Backup Plug-in *for MySQL* 12.2 In *for My* SQL 12.2 4<br>リリース・ノート 4

<http://dev.mysql.com/doc/refman/5.6/en/innodb-troubleshooting.html>for how you can resolve the problem." (「[警告] InnoDB : テーブル用の .frm ファイルが存在しますが、 テーブル mysql/slave master info を InnoDB の内部データ・ディクショナリから開けませんでし た。 http://dev.mysql.com/doc/refman/5.6/en/innodb-troubleshooting.html を参照し て く だ さい。」)

このエラーを解決するまで、プラグインはメインの MySOL データベースを参照できず、次のエラーが表 示されます。 "Failed to fetch row from query result: showtable status like 'innodb\ index\ stats'" (「クエリ結果の行を取得できませんでした : 'innodb\\_index\\_stats' などの showtable ステータス」)

また、バックアップ・ジョブが応答しなくなることもあります。

このオプションは、旧バージョンのMySQLの推奨サンプル・ファイル「**my.cnf**」に由来するため、通常、 この問題は旧バージョンの「**my.cnf**」ファイルを保持しているアップグレードまたは新規インストールで 発生します。Questでは、新規インストールでfile\_pathオプションを使用しないこと、およびアップグ レードではibdataファイルをbasedirに移動することをお勧めします。サポートが必要な場合は、MySQL サポートにお問い合わせください。(22367)

**• NetVault Backup**サーバーを**9.2**からアップグレードする:NetVault Backupサーバーを9.2から11.4.5以降 にアップグレードすると、Plug-in *for MySQL*で発生したエラー条件に対する設定がデフォルトに戻りま す。プラグインで発生したエラー条件の設定を変更した場合、Questはプラグインの再インストール、再 設定、およびMySQLバックアップ・ジョブの再作成をお勧めします。

# <span id="page-4-0"></span>製品ライセンス

NetVault Backupサーバー環境でライセンス・キーを取得するには、メインNetVault BackupサーバーのNetVault マシンIDを確認します。また、OracleやMySQL、PostgreSQL、SQL Server、Exchangeなどのアプリケーショ ン・プラグインを実行しているクライアントのマシンIDも確認する必要があります。

NetVault設定ウィザードを使用して、製品のライセンス・キーをインストールできます。代わりに[クライアン ト管理]ページからライセンス・キーをインストールすることもできます。

- **•** マシンID[の取得](#page-4-1)
- **•** [設定ウィザードを使用したライセンス・キーのインストール](#page-5-2)
- **•** [\[クライアント管理\]ページからのライセンス・キーのインストール](#page-5-3)

#### <span id="page-4-1"></span>マシン **ID** の取得

- 1 NetVault Backup WebUIを起動します。
- 2 「ナビゲーション]パネルで、「クライアント管理]をクリックします。
- 3 [**NetVault Backup Clients**] リ ス ト で利用可能なマシンを選択し、 [管理] をク リ ッ ク し ます。
- 4 [クライアント表示] ページで、マシンIDと正確に同じものが [クライアント・サマリ] テーブルに表示 されます。

### <span id="page-5-2"></span>設定ウィザードを使用したライセンス・ キーのインストール

- 1 [ナビゲーション]パネルで、[ガイド付き設定]をクリックします。
- 2 [NetVault設定ウィザード] ページで、[ライセンスのインストール] をクリックします。
- 3 [NetVault Backup Clients] リストで利用可能なマシンを選択し、[次へ] をクリックします。
- 4 [ライセンス・キー文字列の入力]ボックスに、ライセンス・キーを入力するか、またはコピーして貼り 付けて、 [実行] をクリックします。

キーが正常に適用されると、メッセージが表示されます。

### <span id="page-5-3"></span>[クライアント管理] ページからのライセ ンス ・ キーのインス ト ール

- 1 [ナビゲーション]パネルで、[クライアント管理]をクリックします。
- 2 [**NetVault Backup Clients**] リ ス ト で利用可能なマシンを選択し、 [管理] をク リ ッ ク し ます。
- 3 [クライアント表示] ページで、[ライセンスのインストール] をクリックします。
- 4 [ライセンスのインストール] ダイアログ・ボックスに、ライセンス・キーを入力するか、またはコピー して貼り付けて、 [実行] をクリックします。 キーが正常に適用されると、メッセージが表示されます。
- 5 ダイアログを終了するには、[閉じる]をクリックします。

### <span id="page-5-0"></span>アップグレードおよびインストールの 手順

アップグレードおよびインストール手順の詳細については、『Quest NetVault Backup Plug-in *for MySQL*ユーザー ズ・ガイド』を参照してください。

重要: プラグイン名が変更されているため、**4.4**より前のバージョンを使用している場合は、必ず既存のプ ラグインを削除してから新しいバージョンをインストールしてください。そうすることで確実に、前のプ ラグイン名が入った項目が削除されてから、新しい名前の項目がインストールされます。

### <span id="page-5-1"></span>追加リソース

以下から追加情報を入手できます。

- **•** [オンライン製品ドキュメント](https://support.quest.com/technical-documents/)
- **•** NetVault[コミュニティ](https://www.quest.com/community/products/netvault/)

# <span id="page-6-0"></span>グローバリゼーション

ここでは、北米以外の地域のお客様に必要な、この製品を英語以外の言語設定でインストールして構成する方法 を説明します。このセクションで説明する内容は、他の製品マニュアルに記載されているサポート対象プラット フォームや設定などの情報に代わるものではありません。

本リリースでは、シングル・バイトまたはマルチ・バイトのあらゆる文字セットに対応しています。本リリース では、すべての製品コンポーネントを、同じ文字エンコードまたは互換性のある文字エンコードを使用するよう に設定し、同じロケールおよび地域オプションを使用するようにインストールする必要があります。このリリー スを利用できる対象地域は次のとおりです。北米、西ヨーロッパ、ラテンアメリカ、中央ヨーロッパ、東ヨー ロッパ、極東アジア、日本。双方向のテキスト(アラビア語とヘブライ語)をサポートしています。

本リリースは次の言語にローカライズされています:中国語(簡体)、フランス語、ドイツ語、日本語、韓国語。

# <span id="page-6-1"></span>企業情報

Questは、急速に変化する企業ITの世界にソフトウェア・ソリューションを提供します。データの急増、クラウ ドの拡張、ハイブリッド・データセンター、セキュリティの脅威、規制要件によって生じる課題を簡素化するこ とができます。弊社は、Fortune 500の95%の企業およびGlobal 1000の90%の企業など、100か国におよぶ 130,000社に対するグローバル・プロバイダーです。1987年以来、データベース管理、データ保護、IDおよびア クセス管理、Microsoftのプラットフォーム管理、統合エンドポイント管理などのソリューションのポートフォ リオを構築してきました。Questにより、組織はIT管理に費やす時間を短縮し、ビジネスの革新に費やす時間を 増やすことができます。詳しくは、以下を参照してください。[http://www.bakbone.co.jp](https://www.quest.com/jp-ja/company/contact-us.aspx)

### テクニカル・サポート用リソース

テクニカル・サポートは、Questの有効な保守契約を締結している場合、または試用版を保有している場合にご 利用いただけます。Questサポート・ポータル([https://support.quest.com/ja-jp](https://support.quest.com/ja-jp/))にアクセスすることができま す。

サポート・ポータルには、問題を自主的にすばやく解決するために使用できるセルフヘルプ・ツールがあり、24 時間 365 日ご利用いただけます。サポート・ポータルでは次のことを実行できます。

- **•** サービス・リクエストの送信と管理。
- **•** ナレッジベース記事の参照。
- **•** 製品に関するお知らせへの登録。
- **•** ソフトウェアと技術文書のダウンロード。
- **•** 入門ビデオの閲覧。
- **•** コミュニティ・ディスカッションへの参加。
- **•** サポート・エンジニアとのオンライン・チャット。
- **•** 製品に関する支援サービスの表示。

#### **© 2019** 日本クエスト・ソフトウェア株式会社

#### **ALL RIGHTS RESERVED.**

本書には、著作権によって保護されている機密情報が記載されています。本書に記載されているソフトウェアは、ソフトウェ ア・ライセンスまたは機密保持契約に基づいて提供されます。本ソフトウェアは、当該契約の条項に準拠している場合に限 り、使用または複製することができます。本書のいかなる部分も 日本クエスト・ソフトウェア株式会社 の書面による許可な しに、購入者の個人的な使用以外の目的で、複写や記録などの電子的または機械的ないかなる形式や手段によっても複製また は転送することはできません。

本書には、Quest Software 製品に関連する情報が記載されています。明示的、黙示的、または禁反言などを問わず、本書また は Quest Software 製品の販売に関連して、いかなる知的所有権のライセンスも付与されません。本製品の使用許諾契約の契約 条件に規定されている場合を除き、QUEST SOFTWAREはいかなる責任も負わず、製品に関連する明示的、黙示的または法律 上の保証(商品性、特定の目的に対する適合性、権利を侵害しないことに関する黙示的保証を含む)を否認します。QUEST SOFTWAREは、損害が生じる可能性について報告を受けたとしても、本ドキュメントの使用、または使用できないことから生 じるいかなる、直接的、間接的、必然的、懲罰的、特有または偶発的な障害(無期限、利益の損失、事業中断、情報の損失も 含む)に対しても責任を負わないものとします。Quest Software は、本書の内容の正確性または完全性について、いかなる表 明または保証も行わず、通知なしにいつでも仕様および製品説明を変更する権利を有します。Quest Software は、本書の情報 を更新する一切の義務を負いません。

本文書の使用に関してご不明な点がございましたら、下記までお問い合わせください。

日本クエスト・ソフトウェア株式会社 宛先:法律部門 東京都新宿区西新宿6-10-1 日土地西新宿ビル13F

日本国内および海外の事業所の情報に関しては、弊社のWebサイト(<https://www.quest.com/jp-ja>)を参照してください。

#### 特許

高度なテクノロジはQuest Softwareの誇りです。特許および出願中の特許がこの製品に適用される可能性があります。 この製 品に適用される特許に関する最新情報については、<https://www.quest.com/jp-ja/legal>の弊社Webサイトを参照してください。

#### 商標

Quest、Questロゴ、およびNetVaultは、日本クエスト・ソフトウェア株式会社の商標および登録商標です。Questの商標の詳 細な一覧については、<https://www.quest.com/jp-ja/legal/trademark-information.aspx>を参照してください。その他すべての商標 および登録商標は各社に帰属します。

#### 凡例

- 警告**:** 警告アイコンは、潜在的な資産の損害、個人の負傷または死亡の可能性を表しています。 ٠ <mark>! お意: 注意アイコンは、指示に従わなかった場合に、ハードウェアの損傷やデータの損失につながる可能性があること</mark> を表しています。
- ┇│重要、メモ、ヒント、モバイル、またはビデオ:情報アイコンは、サポート情報を表しています。